#### Intro to Docker

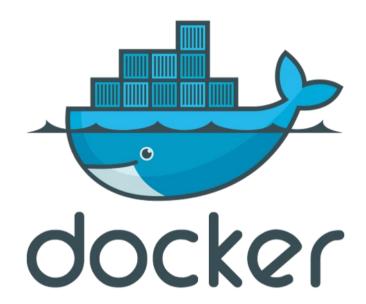

#### Chris Berg @TechFarmerChris chris@firemapleindustries.com

LinuxFest Northwest - April 26, 2015

# The My Problem(s)

- I can't stand a bunch of crap clogging up my system.
- Virtualenv is only for Python. Not per project. Not for other things.
- VMs per application or client are too big (both in size and cumbersome nature).
- If I want true isolation I have to host 5 different environments for 5 projects.
- I evaluate and test lots of different custom customer software.

# Who I Am

Chris Berg. CTO / Chief Consultant @ Firemaple Industries.

Formerly Software Engineer, DoD contractor. Linux user since Debian Hamm (1998).

Hot sauce sommelier. Lover of all things aircraft.

Related experience: AIX / FreeBSD / Solaris

# Who You Are

- Linux (or Mac) user.
- A control freak who demands crazy things. Like no crazy dependencies clogging up your system.
- A believer in lightweight standardization across dev and production.
- A dedication to less painful environment spoolup for your team.

#### The Solution

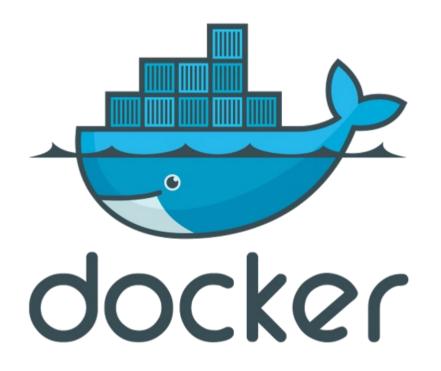

#### ₩ho What is Docker?

| what is                                         | what is docker                     |      |        |          |        |              |  |  |  |  |
|-------------------------------------------------|------------------------------------|------|--------|----------|--------|--------------|--|--|--|--|
| Web                                             | Videos                             | News | Images | Shopping | More 👻 | Search tools |  |  |  |  |
| About 4,910,000 results (0.32 seconds)          |                                    |      |        |          |        |              |  |  |  |  |
| /'dä<br>noun                                    | ock∙er<br>kər/ ♠<br>nother term fo |      | eman.  |          |        |              |  |  |  |  |
| Translations, word origin, and more definitions |                                    |      |        |          |        |              |  |  |  |  |

#### What Is Docker? An open platform for distributed apps www.docker.com/whatisdocker/ -

**Docker** is an open platform for developers and sysadmins to build, ship, and run distributed applications.

#### ₩ho What is Docker..really?

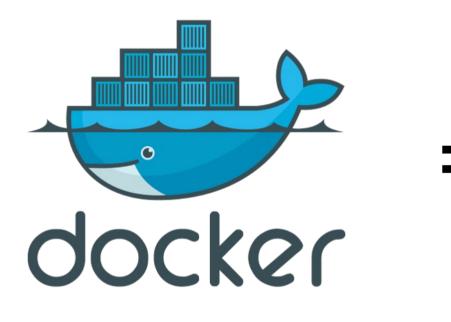

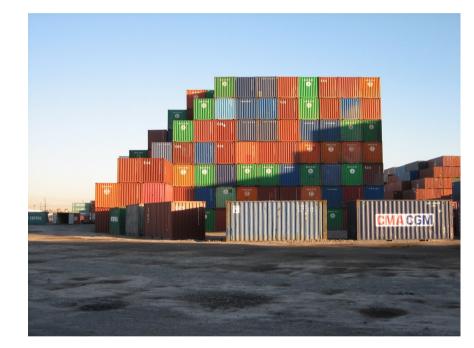

CC BY-ND 2.0 – Herman Yung

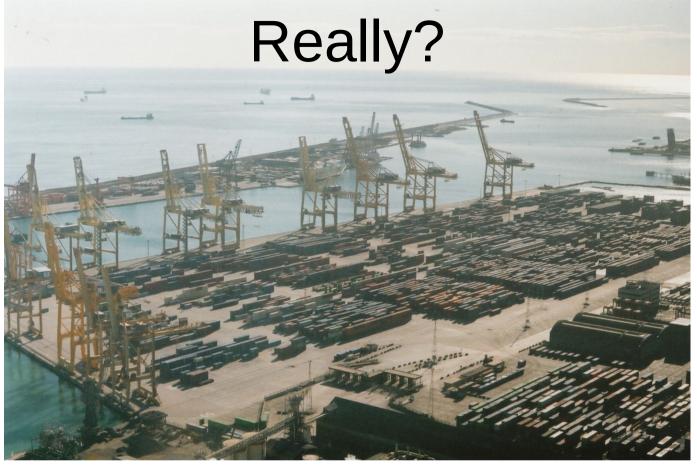

CC BY 2.0 – Peter Pawlowski

Docker is an entire platform including a daemon that services docker images, Docker Hub, a SaaS service for managing application stacks, and Dockerfiles.

# **Greater Details**

- Docker is a daemon that services docker images (containers).
- Copy on write. 3 containers, same underlying OS, the storage necessary is only the difference between the base image.
- You can **finally** contain all your dependencies.
- It's speedy! And runs everywhere.

# How is that different from a VM?

#### Containers vs. VMs

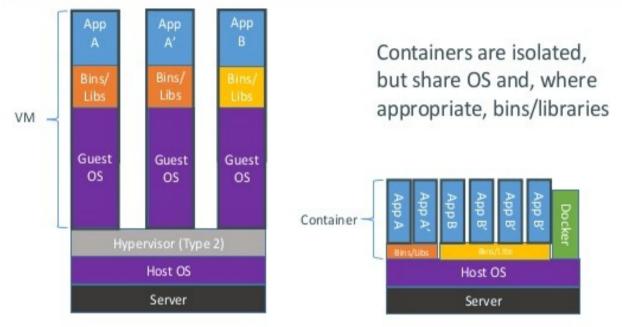

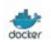

Mercilessly pilfered from Docker.com

# How is that different from a VM?

- Docker uses LXC (Linux Containers) that run in the same OS as the host.
- Less isolation, more lightweight.
- Docker diff
- It's speedy! Leaves VMs in the dust.

# What does that really look like?

~/P/F/hidocker >>> docker run --name gimme-some-mysql-love -e
MYSQL\_ROOT\_PASSWORD=nottelling -d mysql:5.7

Unable to find image 'mysql:5.7' locally

Pulling repository mysql

8f71d44defe9: Download complete

511136ea3c5a: Download complete

• • •

21151bc5b759: Download complete

bbe6dfaaf5c7: Download complete

5d068cadd394: Download complete

97a33b55c988: Download complete

Status: Downloaded newer image for mysql:5.7

1d0bcc0af5b772742ddba217191c68597327f0e96d2f23d5be50ed31db57d176

# Is it really running?

ĥ

| ~/P/F/hidocker >>> docker ps       |                   |                      |                    |                   |          |  |  |  |  |  |
|------------------------------------|-------------------|----------------------|--------------------|-------------------|----------|--|--|--|--|--|
| CONTAINER ID<br>NAMES              | IMAGE             | COMMAND              | CREATED            | STATUS            | PORTS    |  |  |  |  |  |
| 1d0bcc0af5b7<br>gimme-some-mysql-1 | mysql:5.7<br>love | "/entrypoint.sh mysq | About a minute ago | Up About a minute | 3306/tcp |  |  |  |  |  |

#### What happened under the hood?

#### ~/P/F/hidocker >>> docker logs gimme-some-mysql-love Initializing database 2015-04-07T21:53:45.745083Z 0 [Warning] InnoDB: New log files created, LSN=45790 2015-04-07T21:53:45.953384Z 0 [Warning] InnoDB: Creating foreign key constraint system tables. 2015-04-07T21:53:46.023337Z 0 [Warning] Failed to setup SSL 2015-04-07T21:53:46.023387Z 0 [Warning] SSL error: SSL context is not usable without certificate and private key 2015-04-07T21:53:46.024530Z 1 [Warning] root@localhost is created with an empty password ! Please consider switching off the --initialize-insecure option. Database initialized 2015-04-07T21:53:50.026929Z 0 [Note] mysqld (mysqld 5.7.6-m16) starting as process 1 ... 2015-04-07T21:53:50.030339Z 0 [Note] InnoDB: Mutexes and rw\_locks use GCC atomic builtins 2015-04-07T21:53:50.030374Z 0 [Note] InnoDB: Uses event mutexes 2015-04-07T21:53:50.030379Z 0 [Note] InnoDB: GCC builtin atomic thread fence() is used for memory barrier 2015-04-07T21:53:50.030382Z 0 [Note] InnoDB: Compressed tables use zlib 1.2.7 2015-04-07T21:53:50.030385Z 0 [Note] InnoDB: Using Linux native AIO 2015-04-07T21:53:50.030666Z 0 [Note] InnoDB: Number of pools: 1 2015-04-07T21:53:50.030759Z 0 [Note] InnoDB: Using CPU crc32 instructions 2015-04-07T21:53:50.031801Z 0 [Note] InnoDB: Initializing buffer pool, total size = 128M, instances = 1, chunk size = 128M 2015-04-07T21:53:50.048584Z 0 [Note] InnoDB: Completed initialization of buffer pool 2015-04-07T21:53:50.0503582 0 [Note] InnoDB: If the mysqld execution user is authorized, page cleaner thread priority can be changed. See the man page of setpriority(). 2015-04-07T21:53:50.051931Z 0 [Note] InnoDB: Highest supported file format is Barracuda. 2015-04-07T21:53:50.072586Z 0 [Note] InnoDB: Creating shared tablespace for temporary tables 2015-04-07T21:53:50.072648Z 0 [Note] InnoDB: Setting file './ibtmp1' size to 12 MB. Physically writing the file full; Please wait ... 2015-04-07T21:53:50.962396Z 0 [Note] InnoDB: File './ibtmp1' size is now 12 MB. 2015-04-07T21:53:50.965253Z 0 [Note] InnoDB: 96 redo rollback segment(s) found. 96 redo rollback segment(s) are active. 2015-04-07T21:53:50.965284Z 0 [Note] InnoDB: 32 non-redo rollback segment(s) are active. 2015-04-07T21:53:50.965794Z 0 [Note] InnoDB: Waiting for purge to start 2015-04-07T21:53:51.016903Z 0 [Note] InnoDB: 5.7.6 started; log sequence number 2321731 2015-04-07T21:53:51.017293Z 0 [Note] Plugin 'FEDERATED' is disabled. 2015-04-07T21:53:51.018389Z 0 [Warning] No existing UUID has been found, so we assume that this is the first time that this server has been started. Generating a new UUID: 93970f69-dd70-11e4-ac29-0242ac110002. 2015-04-07T21:53:51.019743Z 0 [Warning] Failed to setup SSL 2015-04-07T21:53:51.019766Z 0 [Warning] SSL error: SSL context is not usable without certificate and private key 2015-04-07T21:53:51.019778Z 0 [Note] Server hostname (bind-address): '\*'; port: 3306 2015-04-07T21:53:51.019881Z 0 [Note] IPv6 is available. 2015-04-07T21:53:51.019896Z 0 [Note] - '::' resolves to '::'; 2015-04-07T21:53:51.019933Z 0 [Note] Server socket created on IP: '::'. 2015-04-07T21:53:51.036893Z 0 [Note] Event Scheduler: Loaded 0 events 2015-04-07T21:53:51.036921Z 0 [Note] Execution of init\_file '/tmp/mysql-first-time.sql' started. 2015-04-07T21:53:51.038418Z 0 [Note] Execution of init\_file '/tmp/mysql-first-time.sql' ended. 2015-04-07T21:53:51.038515Z 0 [Note] mysqld: ready for connections. Version: '5.7.6-m16' socket: '/var/run/mysqld/mysqld.sock' port: 3306 MySQL Community Server (GPL)

### How is that defined? (Dockerfiles!)

FROM ubuntu

RUN dpkg-divert --local --rename --add /sbin/initctl RUN ln -s /bin/true /sbin/initctl

RUN echo "deb http://archive.ubuntu.com/ubuntu precise main universe" > /etc/apt/sources.list RUN apt-get update

RUN apt-get -y install mysql-server

EXPOSE 3306

CMD ["/usr/bin/mysqld\_safe"]

#### How is that defined? (Dockerfiles!)

# Firefox over VNC # **# VERSION** 0.3

FROM ubuntu

# Install vnc, xvfb in order to create a 'fake' display and firefox RUN apt-get update && apt-get install -y x11vnc xvfb firefox RUN mkdir ~/.vnc # Setup a password RUN x11vnc -storepasswd 1234 ~/.vnc/passwd # Autostart firefox (might not be the best way, but it does the trick)

RUN bash -c 'echo "firefox" >> /.bashrc'

**EXPOSE 5900** 

["x11vnc", "-forever", "-usepw", "-create"] CMD

# OH NO! How did my image change?

- ~/P/F/hidocker >>> docker diff so-26230214
- C /etc
- C /etc/default
- D /etc/default/ntpdate
- C /root
- A /root/.bash\_history
- C /tmp
- A /tmp/foo.txt

# **Docker Options**

- There's tons. Really.
  - http://docs.docker.com/reference/commandline/cli/

# The future!

- **Machine** takes you from "zero-to-Docker" with a single command. It lets you easily deploy Docker Engines on your computer, on cloud providers, and in your own data center.
- Swarm is native clustering for Docker containers. It pools together several Docker Engines into a single, virtual host. Point a Docker client or third party tool (e.g., Compose, Dokku, Shipyard, Jenkins, the Docker client, etc.) at Swarm and it will transparently scale to multiple hosts. A beta version of Swarm is now available, and we're working on integrations with Amazon Web Services, IBM Bluemix, Joyent, Kubernetes, Mesos, and Microsoft Azure.
- **Compose** is a way of defining and running multi-container distributed applications with Docker. Back in December we opened up its design to the community. Based on the feedback from that, Compose will be based on Fig, a tool for running development environments with Docker.

Mercilessly pilfered from Docker.com

#### That's all folks!

Good luck and tell me about how Docker helped you!

@TechFarmerChris

chris@firemapleindustries.com